**Precursores Químicos** 

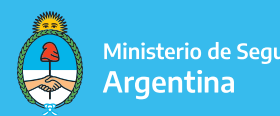

Ministerio de Seguridad

# SUBSANACIÓN TRÁMITES A DISTANCIA

Cuando el expediente tiene observaciones o presenta faltante de documentación, el mismo es envíado a "SUBSANAR". En cuanto a esta instancia, se hace saber lo siguiente:

El operador obtendrá 10 (diez) días hábiles para dar cumplimiento a lo solicitado, los cuales iniciarán desde la fecha de notificación. Si no se cumplen con los tiempos estipulados el trámite se enviará a guarda temporal (archivo) y el operador deberá gestionar una nueva presentación a través de la plataforma TAD.

Las observaciones pueden ser visualizadas de dos formas:

1. A) Debe ingresar a la pestaña "Mis trámites" y dirigirse a "Tareas pendientes".

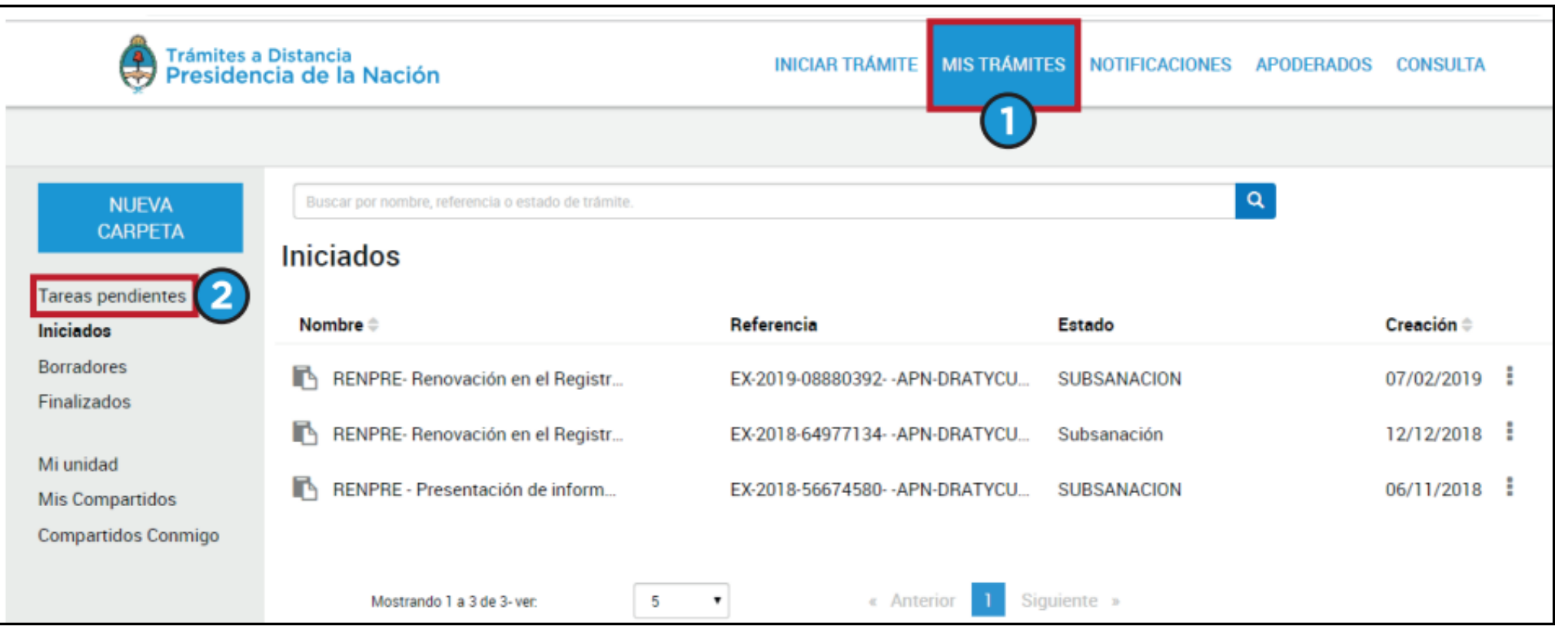

B) Una vez en "Tareas pendientes" va a visualizar el expediente con observaciones, el cual debe tildar los "tres puntos" para desplegar las opciones y así poder "subsanar el trámite"

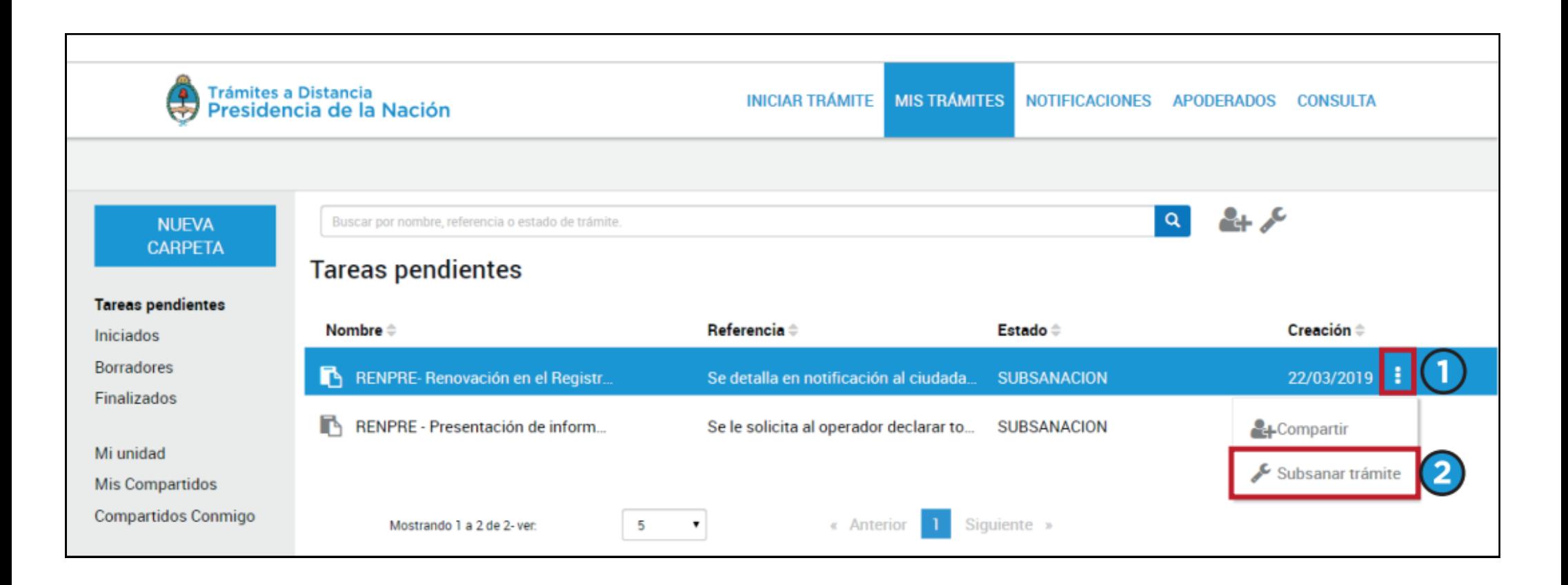

C) Va a poder visualizar las observaciones en la parte superior de la pantalla (en amarillo) y dependiendo lo solicitado debe adjuntar la documentación en los campos seleccionados y "confirmar trámite"

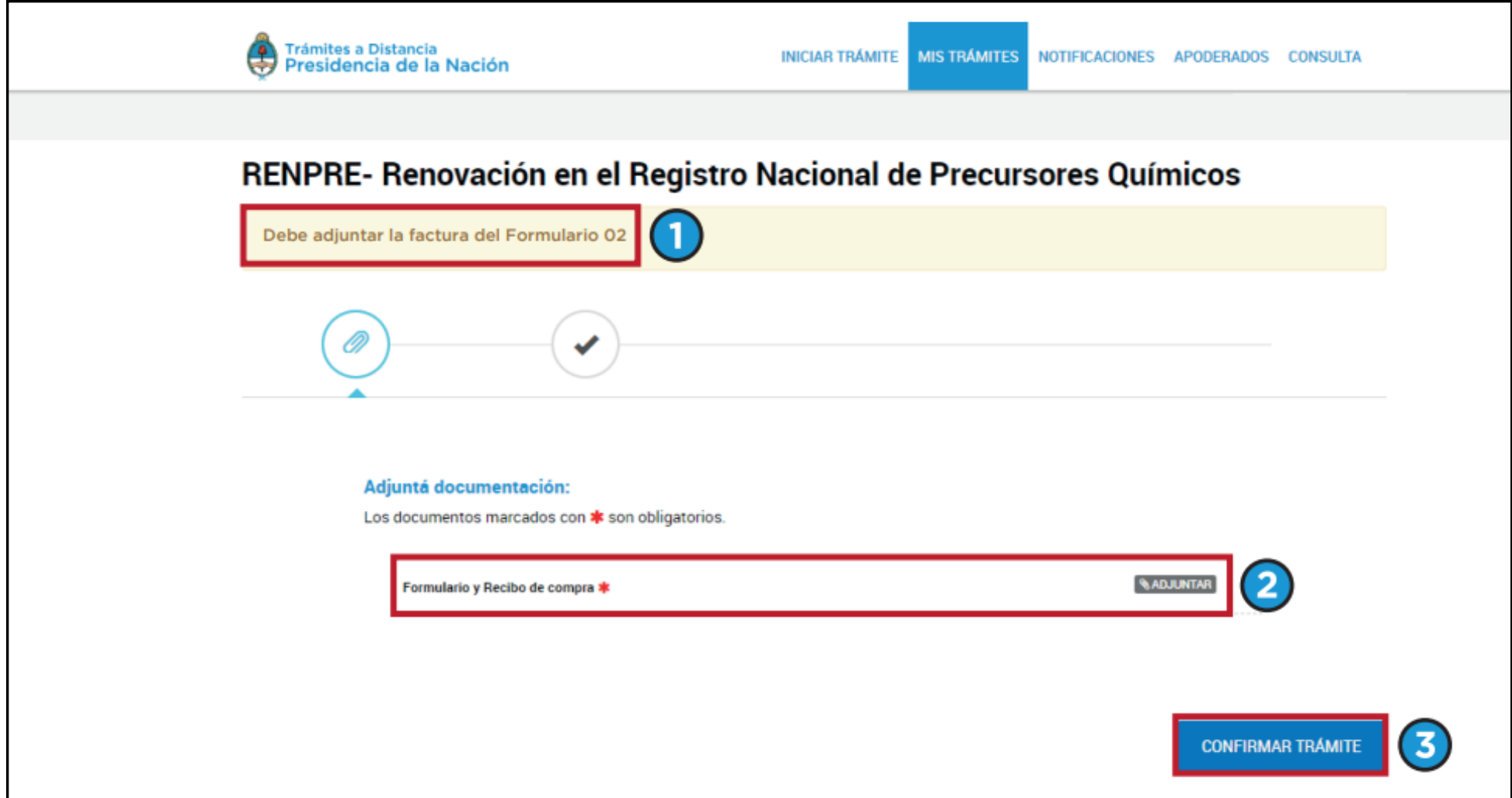

2. A) La otra forma, por la cantidad de observaciones que presenta el expediente es posible que deba dirigirse a la pestaña "notificaciones" tal como se indica en la parte superior de la plantalla

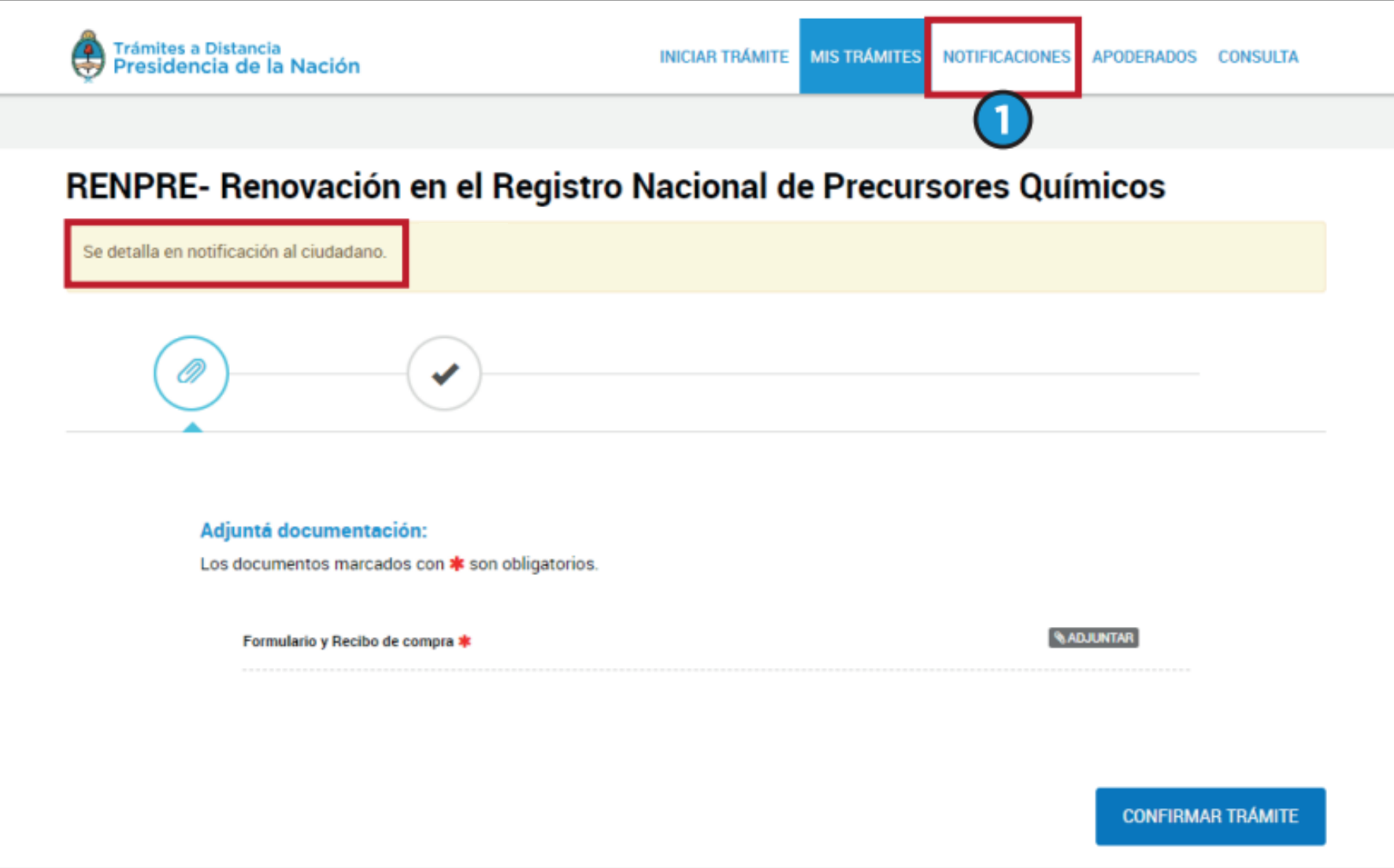

2. B) Una vez en la pestaña de "Notificaciones" va a poder visualizar las observaciones del expediente y luego podrá subsanar las mismas desde la opción "Mis trámites" - "Tareas pendientes".

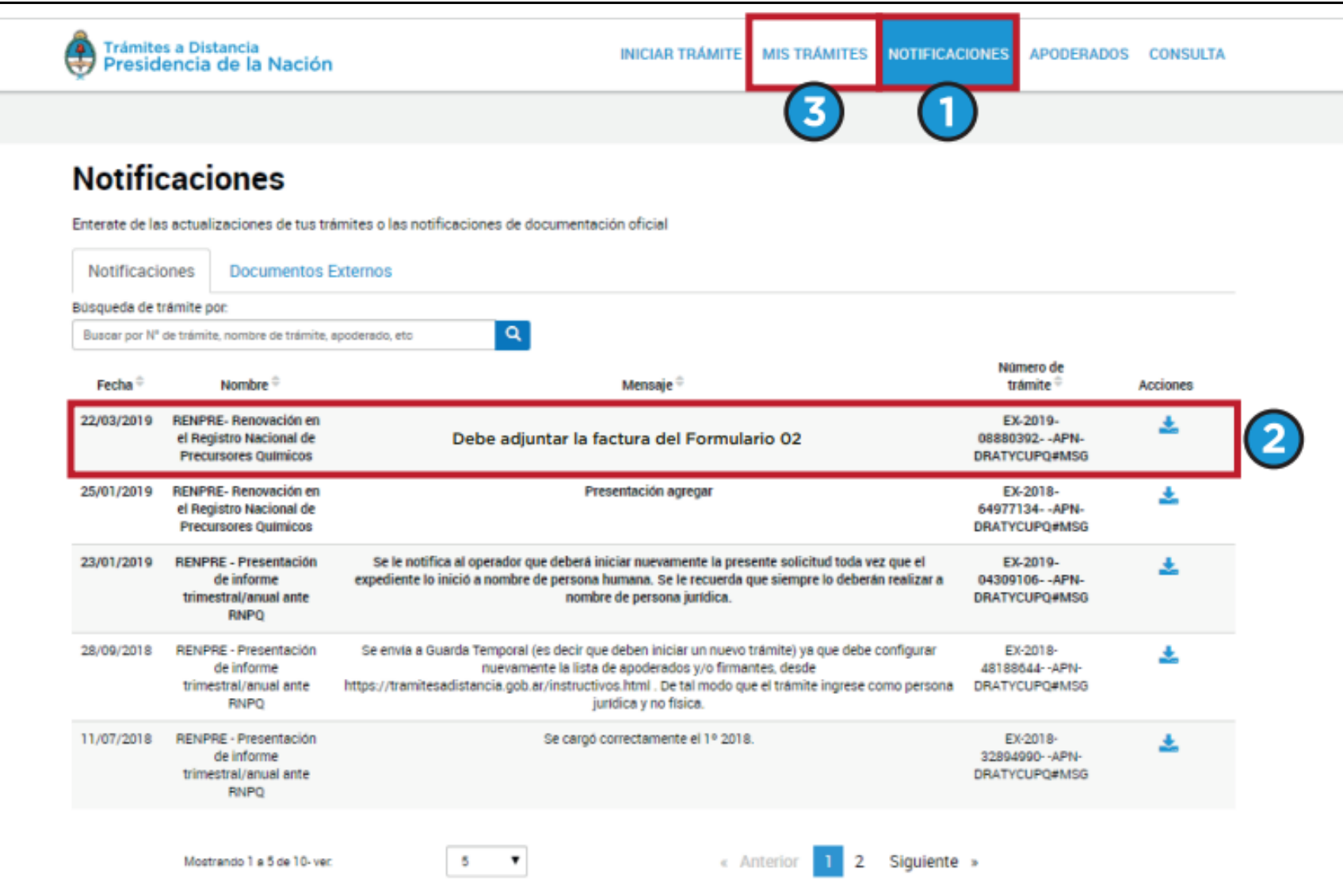

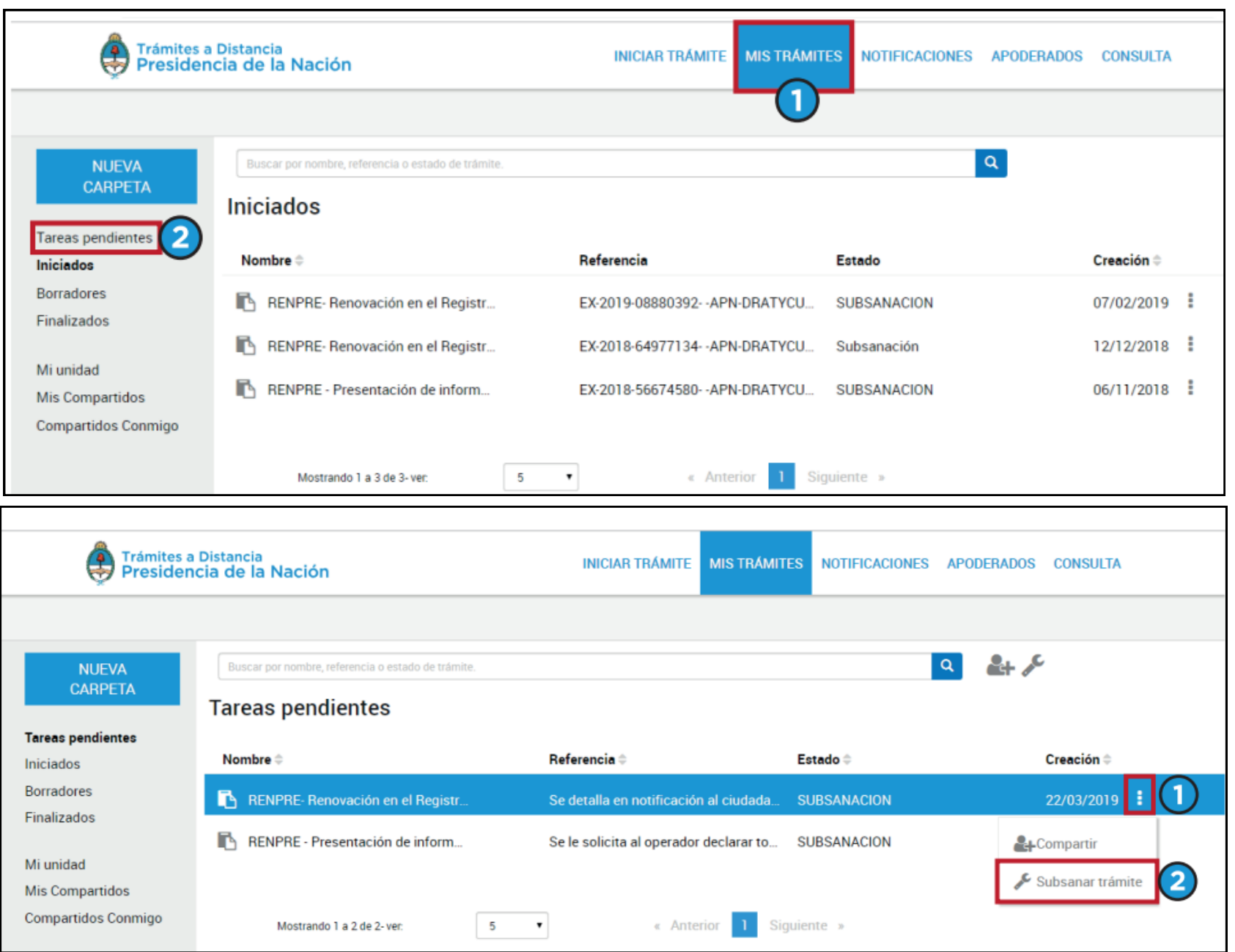